When you receive your CSV file back from CensusAtSchool, the date of birth is in the format DD/MM/YEAR. This format makes it very difficult to analyse in a spreadsheet package, such as Excel. In order to get some statistics, you may want to isolate the day, month or year. The following is an idea of how you can do this in Excel.

Birthdays

CensusA

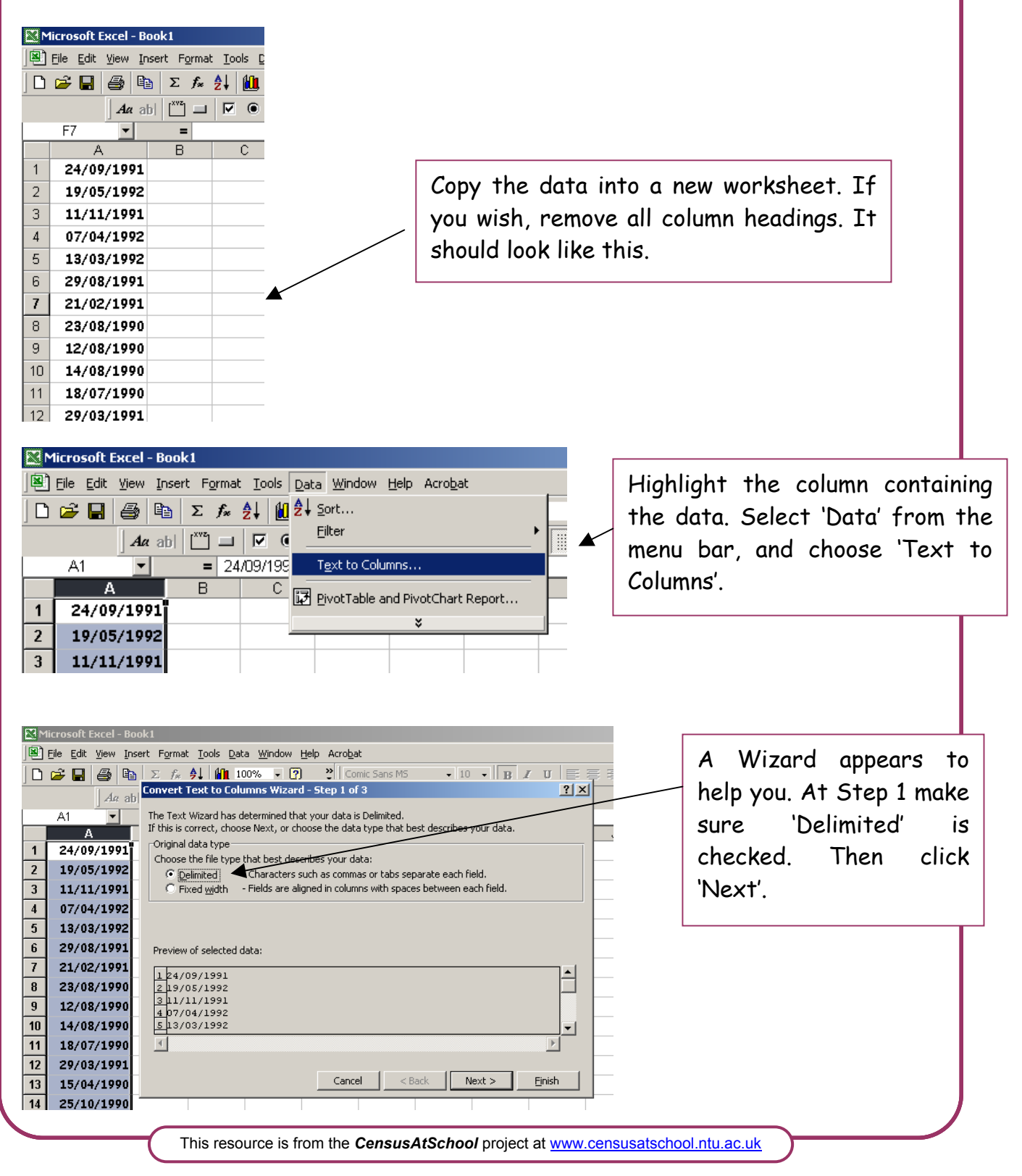

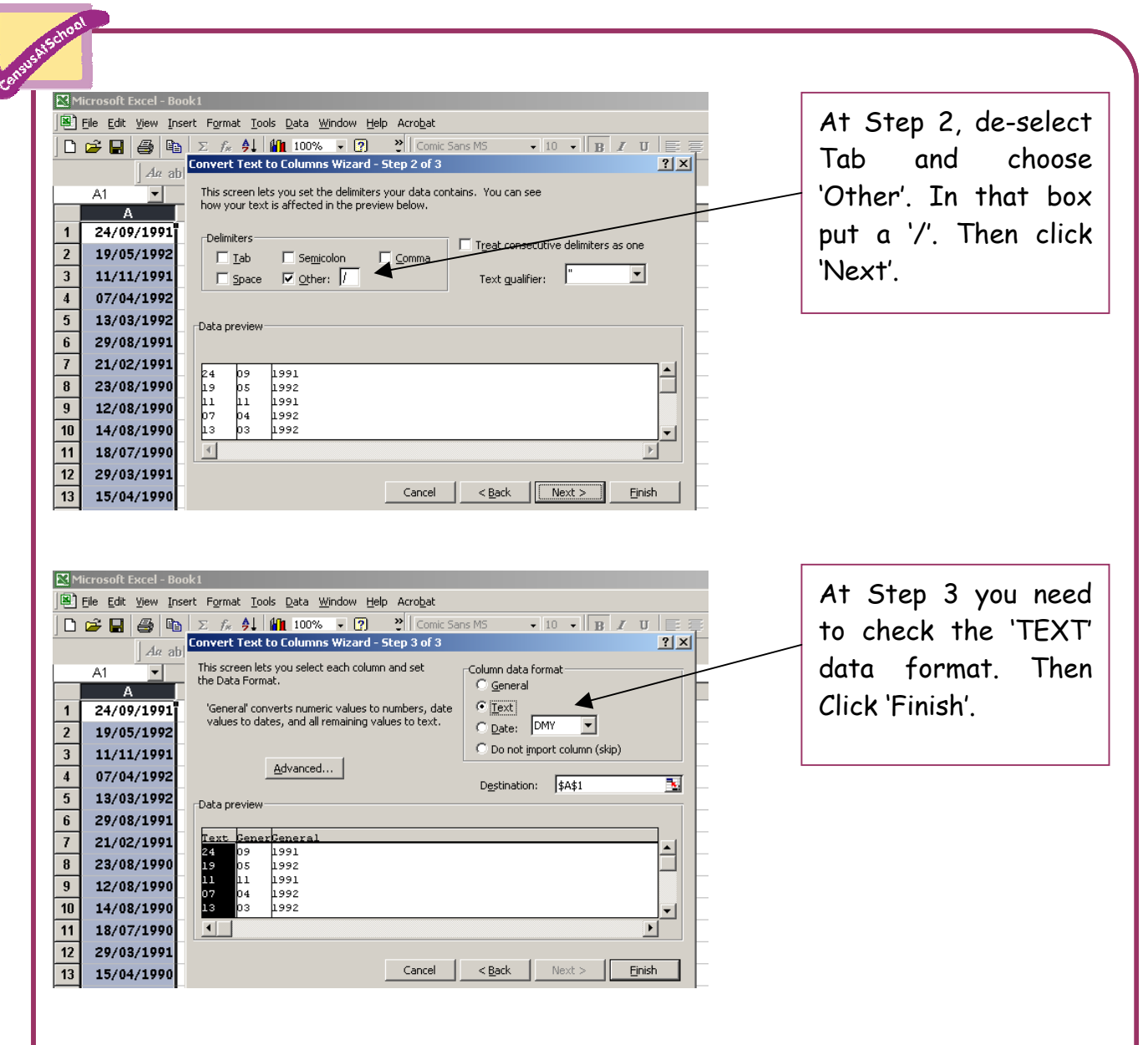

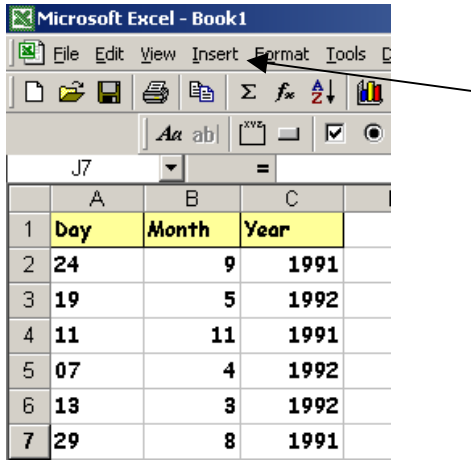

The individual components of the date have now been separated and can be analysed as you wish. If you click in cell A1 and select 'Insert', then 'Row', from the menu, a new row appears so that you can give titles to your columns.